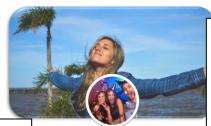

Change these header/profile pictures to ones that reflect the meaning of the word. Note that the profile picture (in the circle) will be used in several places on the page.

Change your name to your vocabulary word.

Gratification

Change the **Intro** information: If your word were a person, where would they live? Work?

Where it says, "In a relationship with," put a synonym of the word.

In the **Photos** section, put four pictures that reflect the meaning of the word. (See steps at bottom of page.) What types of photos would your word post?

In the **Friends** section, you will change the names of the friends to words that fit the following categories:

- 1. In the same word family
- 2. Antonym
- Another vocab word from the list. (Note: This word will make a comment to your word.)
- 4. Synonym (different from the one in the Info section)

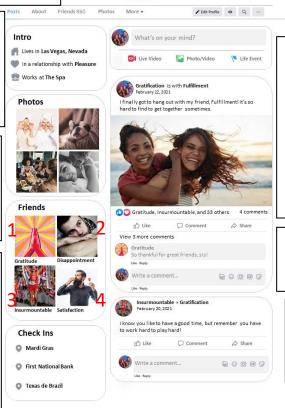

Change the **Check Ins**. Where would your word go? Select places that reflect its personality.

Change the **Photo Post** (who you're with, the post, & the photo). Think of something your word would be doing and who they'd be doing it with (another word). The relationship between the two words (synonyms, antonyms, what your word would "value," etc.) will determine what kind of post/picture you'll have.

Add a comment to the **Photo Post** from a different word. It should reflect the relationship of the words.

Change the **Comment Post** so it is from "<u>Friend 3</u>." What would that word say to your word? It should reflect both words' characteristics.

One way to change images easily:

- 1. Find the picture you want on the Internet (like in Google Images).
- 2. Right click on the picture and select "Copy Image."
- 3. Return to the PPT slide and right click and the picture you want to change. Select "change picture," and then "from clipboard."